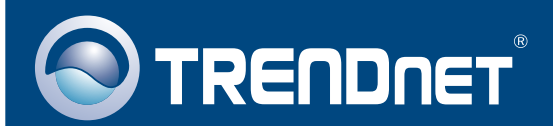

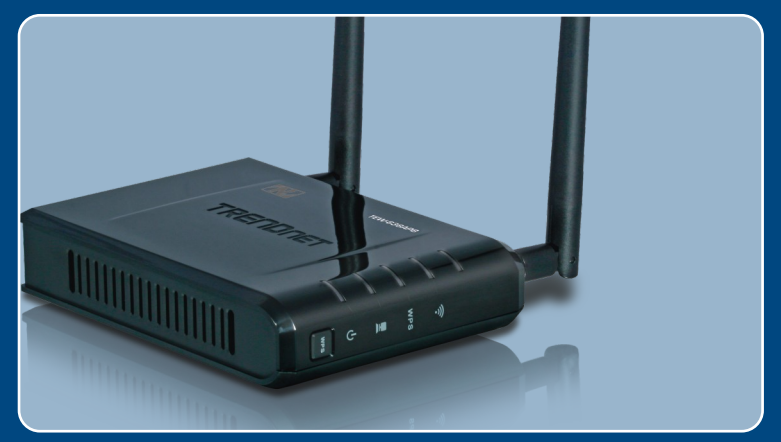

# Guia de Instalação Rápida

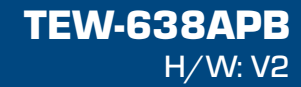

# Índice

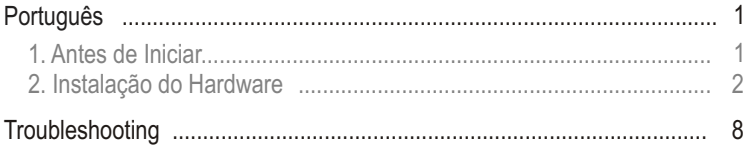

# **1. Antes de Iniciar**

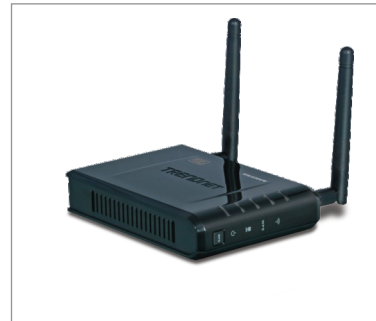

### **Conteúdo da Embalagem**

- TEW-638APB
- CD-ROM Guia do Usuário
- IEW-638A<br>• CD-ROM C<br>• Guia de Ins<br>Línguas<br>• Adaptador<br>(12V DC, 1<br>• 1 Cabo RJ Guia de Instalação Rápida Multi Línguas
- Adaptador de Tensão AC (12V DC, 1A)
- 1 Cabo R.I-45

## **Requisitos de Sistema**

- Web Browser: Internet Explorer (6 ou superior)
- Web Browser: Internet Explorer (6 ou superior)<br>• Computador com adaptador de rede cabeado ou wir<br>• Um roteador com uma porta LAN de rede disponível<br>• Cabo de rede RJ-45 Computador com adaptador de rede cabeado ou wireless instalado
- 
- Cabo de rede RJ-45

## **Aplicação**

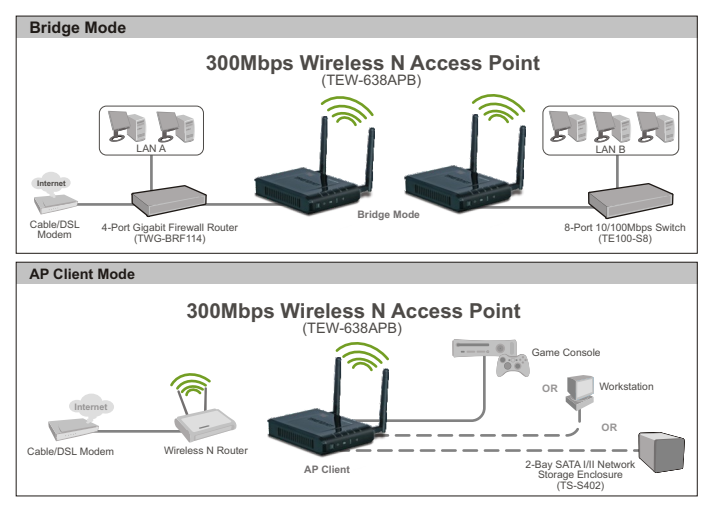

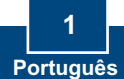

# **2. nstalação do Hardware**

### **Nata:**

- 1: Localize o local ideal para o Ponto de Acesso. O melhor lugar para o Ponto de Acesso é normalmente no centro da sua rede wireless.
- 2: Desabilite quaisquer antivírus e firewalls antes de começar a instalação do hardware.

## **Para Usuários Windows**

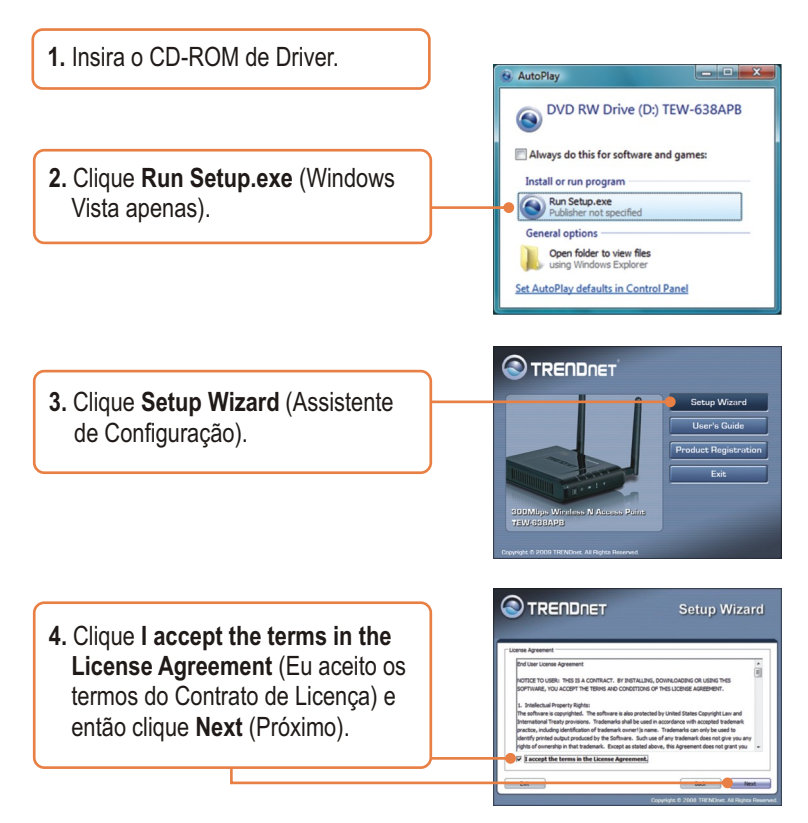

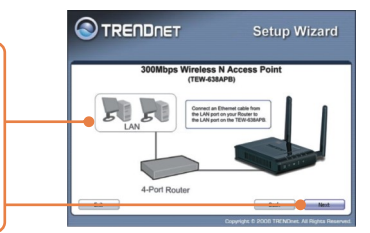

- **5.** Conecte o cabo RJ-45 fornecido de uma porta LAN de seu Roteador à porta LAN do TEW-638APB. Então clique **Next** (Próximo).
- **6.** Conecte um cabo RJ-45 de uma porta LAN de seu Roteador à porta LAN de seu computador.
- **7.** Conecte o Adaptador de Tensão AC ao Ponto de Acesso e então a uma tomada elétrica. Clique **Next** (Próximo).

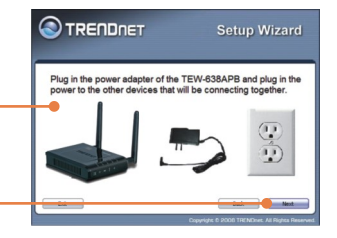

**8.** Selecione o TEW-638APB na Lista e então clique **Configure** (Configurar).

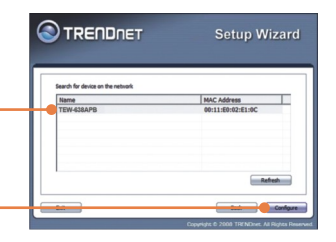

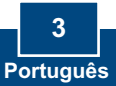

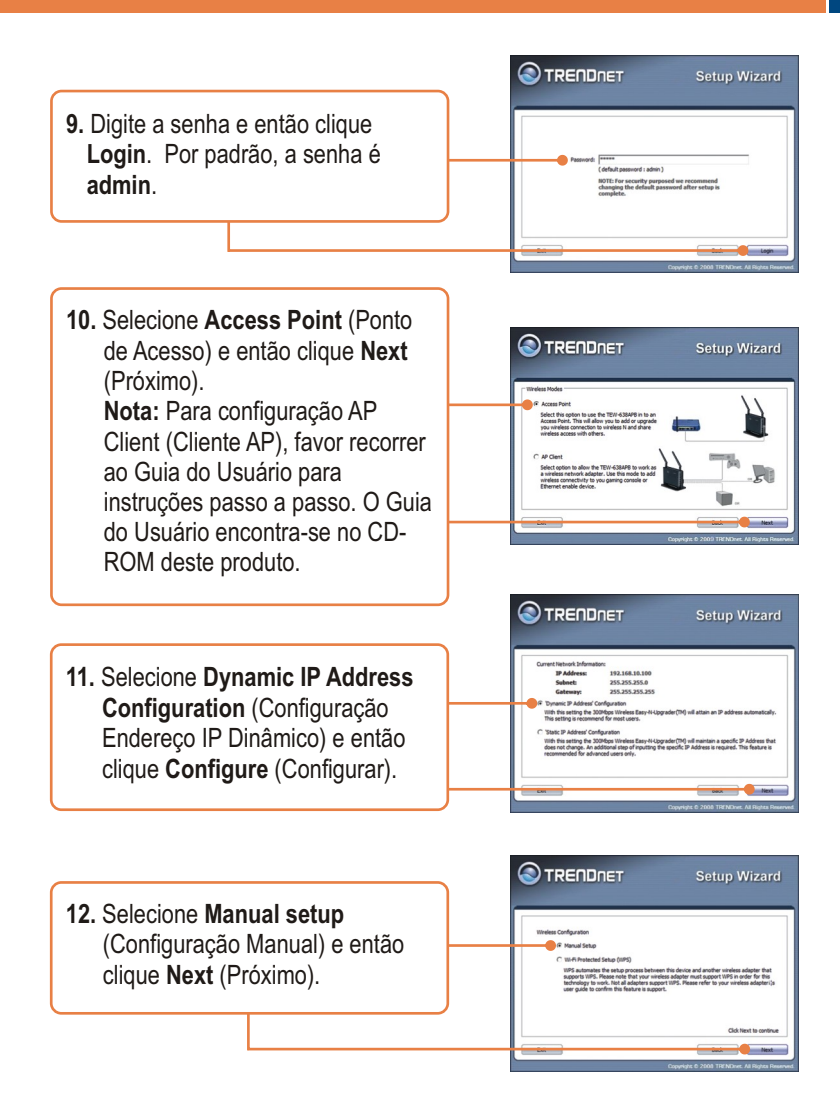

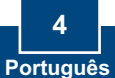

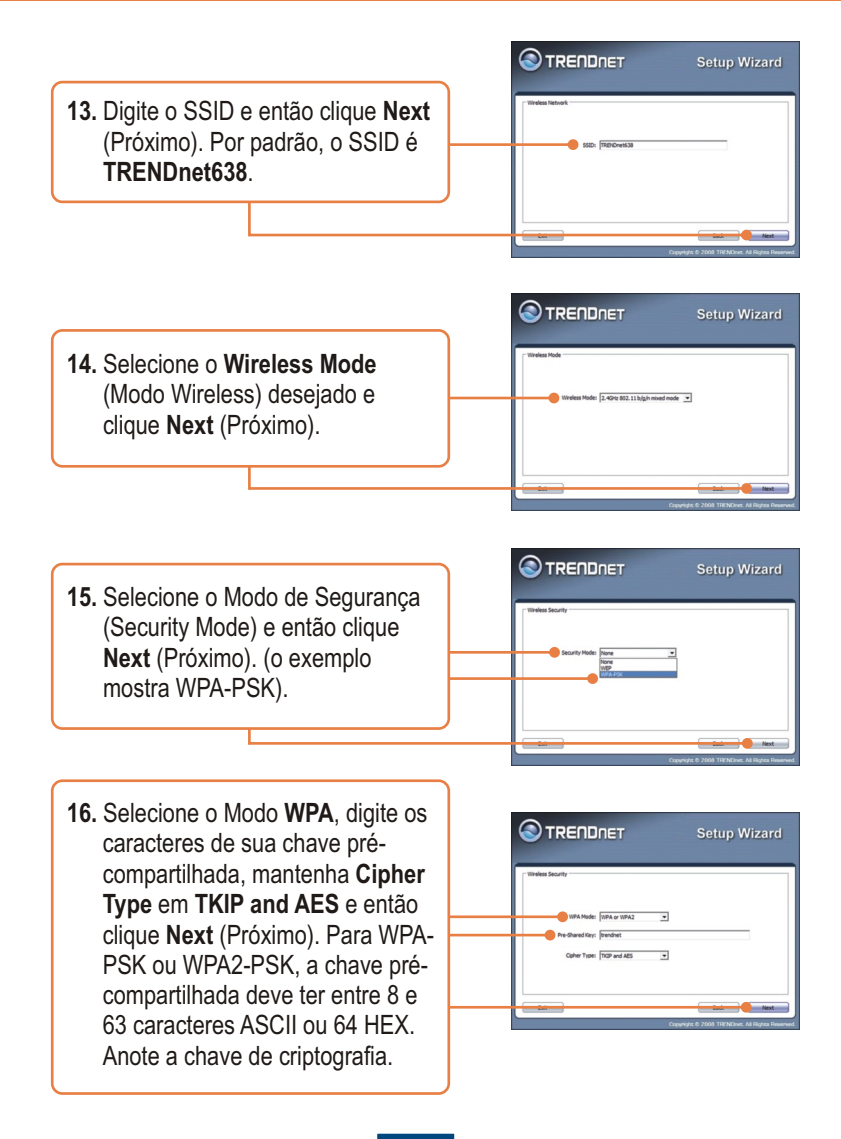

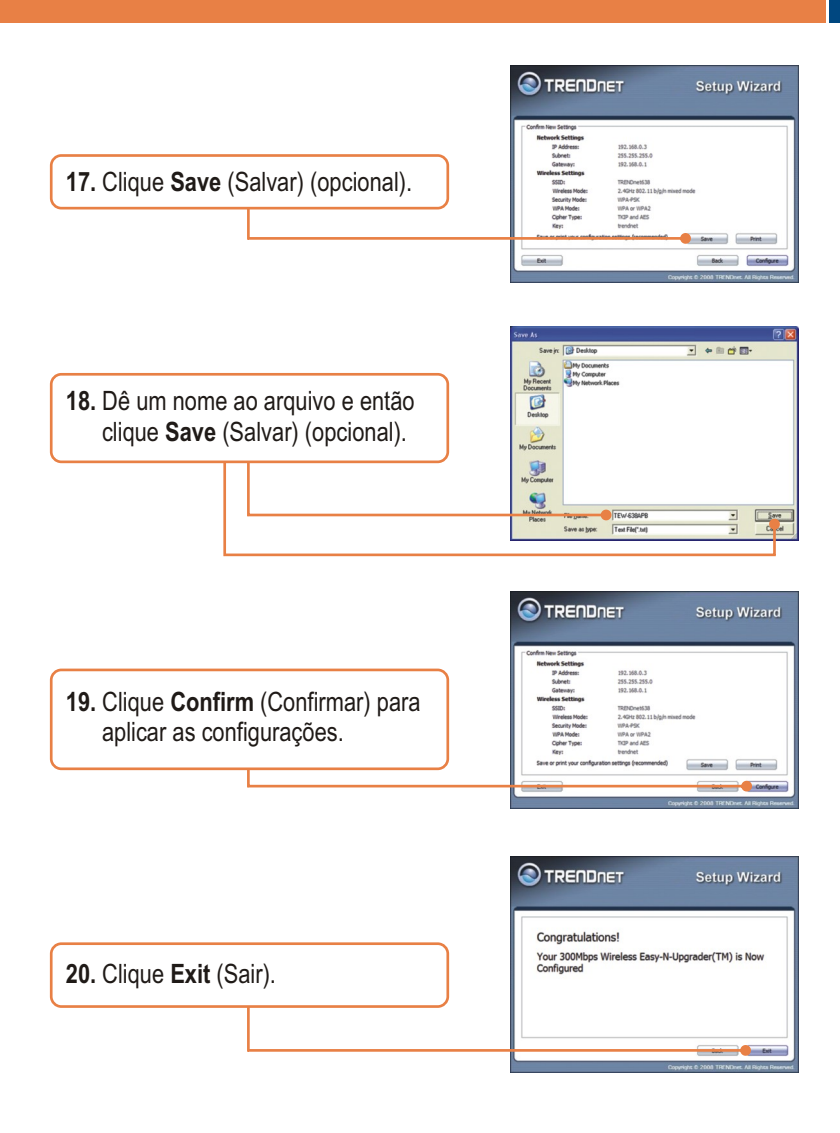

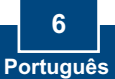

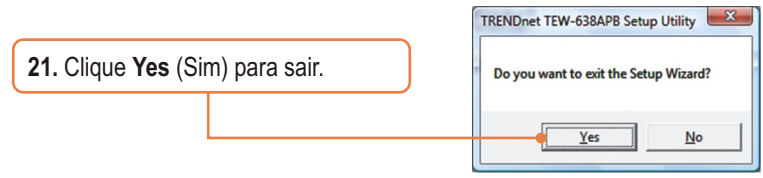

**Nota:** Para conectar um computador wireless ao TEW-638APB, favor recorrer à Pergunta 1 na seção de Troubleshooting

## **Sua configuração agora está completa.**

 Para informações detalhadas sobre esta e outras configurações avançadas do **TEW-638APB** favor recorrer à seção de Troubleshooting, ao Guia do Usuário incluído no CD-ROM ou ao website da TRENDnet em www.trendnet.com.

> **Registre Seu Produto Para garantir o alto nível do service e suporte ao consumidor, por favor tire um minuto para registra seu produto Online em: www.TRENDnet.com/register Agradecemos por ter escolhido TRENDnet**

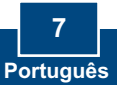

#### **P1: Todas as configurações estão corretas, mas eu não consigo conexão wireless ao Ponto . de Acesso**

**R1:**  Primeiro, certifique-se de que o LED wireless do Ponto de Acesso está aceso. Segundo, desligue o Ponto de Acesso da tomada. Aguarde 15 segundos e então reconecte a energia do Ponto de Acesso. Terceiro, entre em contato com o fabricante do seu adaptador de rede wireless. Certifique-se de que o adaptador de rede está configurado com o SSID correto. O SSID default do seu Ponto de Acesso é **TRENDnet638.** Se você habilitou qualquer criptografia em seu Ponto de Acesso, certifique-se de configurar o adaptador de rede wireless com a mesma chave compartilhada (Pre-shared key).

#### **: Eu estou tentando conectar outros adaptadores wireless, mas eu não me lembro a P2 chave de criptografia (encryption key). O que devo fazer?**

**R2:** A partir de um computador cabeado, acesse a página de configuração do Ponto de Acesso. Clique **Wireless -> Security** (Segurança). A chave de criptografia está listada lá.

#### **: Eu tenho um adaptador wireless que suporta WPS ( WiFi Protected Setup). Como eu P3 configuro WPS entre o TEW-638APB e meu adaptador wireless?**

**R3:** Primeiro, pressione o botão **WPS** na parte frontal do TEW-638APB por 10 segundos. Segundo, recorra ao seu adaptador wireless para instruções sobre como configurar WPS.

#### **: Eu segue o Guia de Instalação Rápida e configurei uma nova senha. Quando eu acesso P4 a configuração por browser aparece uma mensagem de erro. O que devo fazer?**

**R4:** O nome de usuário padrão é **admin** e a senha padrão é **admin**. Quando você acessar a configuração por browser pela primeira vez, certifique-se de usar **admin** como nome de usuário. Não deixe o campo user name (nome do usuário) em branco.

#### **: Como eu configure modo Cliente AP no TEW-638APB? P5**

**R5:** Favor recorrer ao Guia do Usuário. O Guia do Usuário está no CD-ROM de Utilitário.

Se você ainda tiver problemas ou alguma pergunta referente ao TEW-638APB, favor entrar em contato com o Departamento de Suporte Técnico da TRENDnet

### **GPL/LGPL General Information**

This TRENDnet product includes free software written by third party developers. These codes are subject to the GNU General Public License ("GPL") or GNU Lesser General Public License ("LGPL"). These codes are distributed WITHOUT WARRANTY and are subject to the copyrights of the developers. TRENDnet does not provide technical support for these codes. The details of the GNU GPL and LGPL are included in the product CD-ROM.

Please also go to (http://www.gnu.org/licenses/gpl.txt) or (http://www.gnu.org/licenses/lgpl.txt) for specific terms of each license.

The source codes are available for download from TRENDnet's web site (http://trendnet.com/downloads/list\_gpl.asp) for at least three years from the product shipping date.

You could also request the source codes by contacting TRENDnet.

20675 Manhattan Place, Torrance, CA 90501, USA. Tel: +1-310-961-5500 Fax: +1-310-961-5511

#### **Informations générales GPL/LGPL**

Ce produit TRENDnet comprend un logiciel libre écrit par des programmeurs tiers. Ces codes sont sujet à la GNU General Public License ("GPL" Licence publique générale GNU) ou à la GNU Lesser General Public License ("LGPL" Licence publique générale limitée GNU). Ces codes sont distribués SANS GARANTIE et sont sujets aux droits d'auteurs des programmeurs. TRENDnet ne fournit pas d'assistance technique pour ces codes. Les détails concernant les GPL et LGPL GNU sont repris sur le CD-ROM du produit.

Veuillez également vous rendre en (http://www.gnu.org/licenses/gpl.txt) ou en (http://www.gnu.org/licenses/lgpl.txt) pour les conditions spécifiques de chaque licence.

Les codes source sont disponibles au téléchargement sur le site Internet de TRENDnet web site (http://trendnet.com/downloads/list\_gpl.asp) durant au moins 3 ans à partir de la date d'expédition du produit. Vous pouvez également demander les codes source en contactant TRENDnet. 20675 Manhattan Place, Torrance, CA 90501, USA. Tel: +1-310-961-5500 Fax: +1-310-961-5511

#### **Allgemeine Informationen zu GPL/LGPL**

Dieses Produkt enthält die freie Software "netfilter/iptables" (© 2000-2004 netfilter project http://www.netfilter.org) und die freie Software "Linux "mtd" (Memory Technology Devices) Implementation (© 2000 David Woodhouse), erstmals integriert in Linux Version 2.4.0-test 3 v. 10.07.2000 (http://www.kernel.org/pub/linux/kernel/v2.4/old-test-kernels/linux-2.4.0-test3.tar.bz2), sowie weitere freie Software. Sie haben durch den Erwerb dieses Produktes keinerlei Gewährleistungsansprüche gegen die Berechtigten an der oben genannten Software erworben; weil diese die Software kostenfrei lizenzieren gewähren sie keine Haftung gemäß unten abgedruckten Lizenzbedingungen. Die Software darf von jedermann im Quell-und Objektcode unter Beachtung der Lizenzbedingungen der GNU General Public License Version 2, und GNU Lesser General Public License (LGPL) vervielfältigt, verbreitet und verarbeitet werden. Die Lizenz ist unten im englischsprachigen Originalwortlaut wiedergegeben. Eine nichtoffizielle Übersetzung in die deutsche Sprache finden Sie im Internet unter (http://www.gnu.de/documents/gpl-2.0.de.html). Eine allgemeine öffentliche GNU Lizenz befindet sich auch auf der mitgelieferten CD-ROM.

Sie können Quell-und Objektcode der Software für mindestens drei Jahre auf unserer Homepage www.trendnet.com im Downloadbereich (http://trendnet.com/langen/downloads/list\_gpl.asp) downloadend. Sofern Sie nicht über die Möglichkeit des Downloads verfügen können Sie bei TRENDnet.

20675 Manhattan Place, Torrance, CA 90501 -U.S.A -, Tel.: +1-310-961-5500, Fax: +1-310-961-5511 die Software anfordern.

#### **Información general sobre la GPL/LGPL**

Este producto de TRENDnet incluye un programa gratuito desarrollado por terceros. Estos códigos están sujetos a la Licencia pública general de GNU ("GPL") o la Licencia pública general limitada de GNU ("LGPL"). Estos códigos son distribuidos SIN GARANTÍA y están sujetos a las leyes de propiedad intelectual de sus desarrolladores. TRENDnet no ofrece servicio técnico para estos códigos. Los detalles sobre las licencias GPL y LGPL de GNU se incluyen en el CD-ROM del producto.

Consulte también el (http://www.gnu.org/licenses/gpl.txt) ó el (http://www.gnu.org/licenses/lgpl.txt) para ver las cláusulas específicas de cada licencia.

Los códigos fuentes están disponibles para ser descargados del sitio Web de TRENDnet

(http://trendnet.com/downloads/list\_gpl.asp) durante por lo menos tres años a partir de la fecha de envío del producto. También puede solicitar el código fuente llamando a TRENDnet.

20675 Manhattan Place, Torrance, CA 90501, USA. Tel: +1-310-961-5500 Fax: +1-310-961-5511

#### Общая информация о лицензиях GPL/LGPL

В состав данного продукта TRENDnet входит бесплатное программное обеспечение, написанное сторонними разработчиками. Это ПО распространяется на условиях лицензий GNU General Public License ("GPL") или GNU Lesser General Public License ("LGPL"). Программы распространяются БЕЗ ГАРАНТИИ и охраняются авторскими правами разработчиков. TRENDnet не оказывает техническую поддержку этого программного обеспечения. Подробное описание лицензий GNU GPL и LGPL можно найти на компакт-диске, прилагаемом к продукту. В пунктах (http://www.gnu.org/licenses/gpl.txt) и (http://www.gnu.org/licenses/lgpl.txt) изложены конкретные условия кажлой из пицензий.

Исходный код программ доступен для загрузки с веб-сайта TRENDnet (http://trendnet.com/downloads/list\_gpl.asp) в течение, как минимум, трех лет со дня поставки продукта.

Кроме того, исходный код можно запросить по адресу TRENDnet.

20675 Manhattan Place, Torrance, CA 90501, USA. Tel: +1-310-961-5500 Fax: +1-310-961-5511

#### **GPL/LGPL informações Gerais**

Este produto TRENDnet inclui software gratuito desenvolvido por terceiros. Estes códigos estão sujeitos ao GPL (GNU General Public License) ou ao LGPL (GNU Lesser General Public License). Estes códigos são distribuídos SEM GARANTIA e estão sujeitos aos direitos autorais dos desenvolvedores. TRENDnet não presta suporte técnico a estes códigos. Os detalhes do GNU GPL e do LGPL estão no CD-ROM do produto.

Favor acessar http://www.gnu.org/licenses/gpl.txt ou http://www.gnu.org/licenses/lgpl.txt para os termos específicos de cada licença.

Os códigos fonte estão disponíveis para download no site da TRENDnet (http://trendnet.com/langen/downloads/list\_gpl.asp) por pelo menos três anos da data de embarque do produto.

Você também pode solicitar os códigos fonte contactando TRENDnet, 20675 Manhattan Place, Torrance, CA 90501, USA.Tel: +1-310-961-5500, Fax: +1-310-961-5511.

#### **GPL/LGPL üldinformatsioon**

See TRENDneti toode sisaldab vaba tarkvara, mis on kirjutatud kolmanda osapoole poolt. Koodid on allutatud GNU (General Public License) Üldise Avaliku Litsentsi (GPL) või GNU (Lesser General Public License) ("LGPL") Vähem Üldine Avalik Litsentsiga. Koode vahendatakse ILMA GARANTIITA ja need on allutatud arendajate poolt. TRENDnet ei anna koodidele tehnilist tuge. Detailsemat infot GNU GPL ja LGPL kohta leiate toote CD-ROMil. Infot mõlema litsentsi spetsiifiliste terminite kohta leiate (http://www.gnu.org/licenses/gpl.txt) või (http://www.gnu.org/licenses/lgpl.txt).

Infot mõlema litsentsi spetsiifiliste terminite kohta leiate (http://www.gnu.org/licenses/gpl.txt) või

(http://www.gnu.org/licenses/lgpl.txt). Lähtekoodi on võimalik alla laadida TRENDneti kodulehelt

(http://trendnet.com/langen/downloads/list\_gpl.asp) kolme aasta jooksul alates toote kättesaamise kuupäevast.

Samuti võite lähtekoodi paluda TRENDneti'lt, 20675 Manhattan Place, Torrance, CA 90501, USA. Tel: +1-310-961-5500, Fax: +1-310-961-5511.

### **Certifications**

This equipment has been tested and found to comply with FCC and CE Rules. Operation is subject to the following two conditions:

(1) This device may not cause harmful interference.

(2) This device must accept any interference received. Including interference that may cause undesired operation.

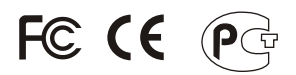

Waste electrical and electronic products must not be disposed of with household waste. Please recycle where facilities exist. Check with you Local Authority or Retailer for recycling advice.

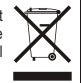

**NOTE:** THE MANUFACTURER IS NOT RESPONSIBLE FOR ANY RADIO OR TV INTERFERENCE CAUSED BY UNAUTHORIZED MODIFICATIONS TO THIS EQUIPMENT. SUCH MODIFICATIONS COULD VOID THE USER'S AUTHORITY TO OPERATE THE EQUIPMENT.

#### **ADVERTÊNCIA**

Em todos os nossos equipamentos menciona-se claramente as características do adaptador de tensão necessário para seu funcionamento. O uso de um adaptador diferente do mencionado pode produzir danos físicos e/ou danos ao equipamento conectado. O adaptador de tensão deve operar com voltagem e frequência da energia elétrica domiciliar existente no país ou zona de instalação.

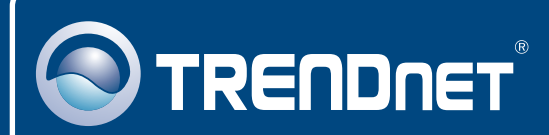

# Product Warranty Registration

**Please take a moment to register your product online. Go to TRENDnet's website at http://www.trendnet.com/register**

**TRENDNET 20675 Manhattan Place Torrance, CA 90501 USA**

Copyright ©2009. All Rights Reserved. TRENDnet.